## HI-PRO 2 セットアップマニュアル (Windows 10版)

## **【セットアップ\_ステップ1】 ドライバーのインストール**

フィッティングインターフェース HI-PRO 2 をお使いいただく前に、ドライバのインストールを行なわなければなりません。 下記の手順に従ってインストールを行なってください。

## **(注) 指示があるまでパソコンと HI-PRO 2 を接続しないでください。**

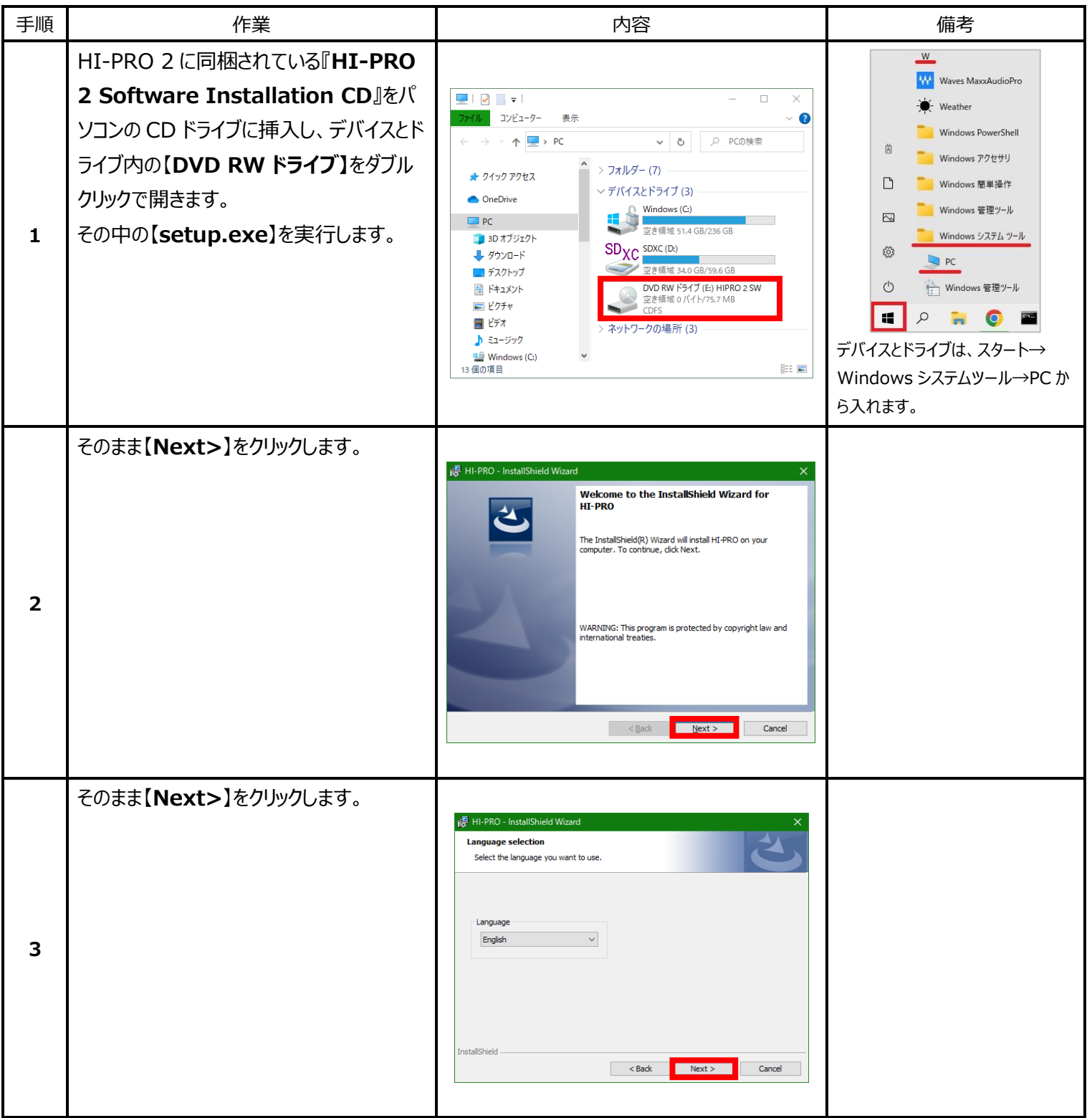

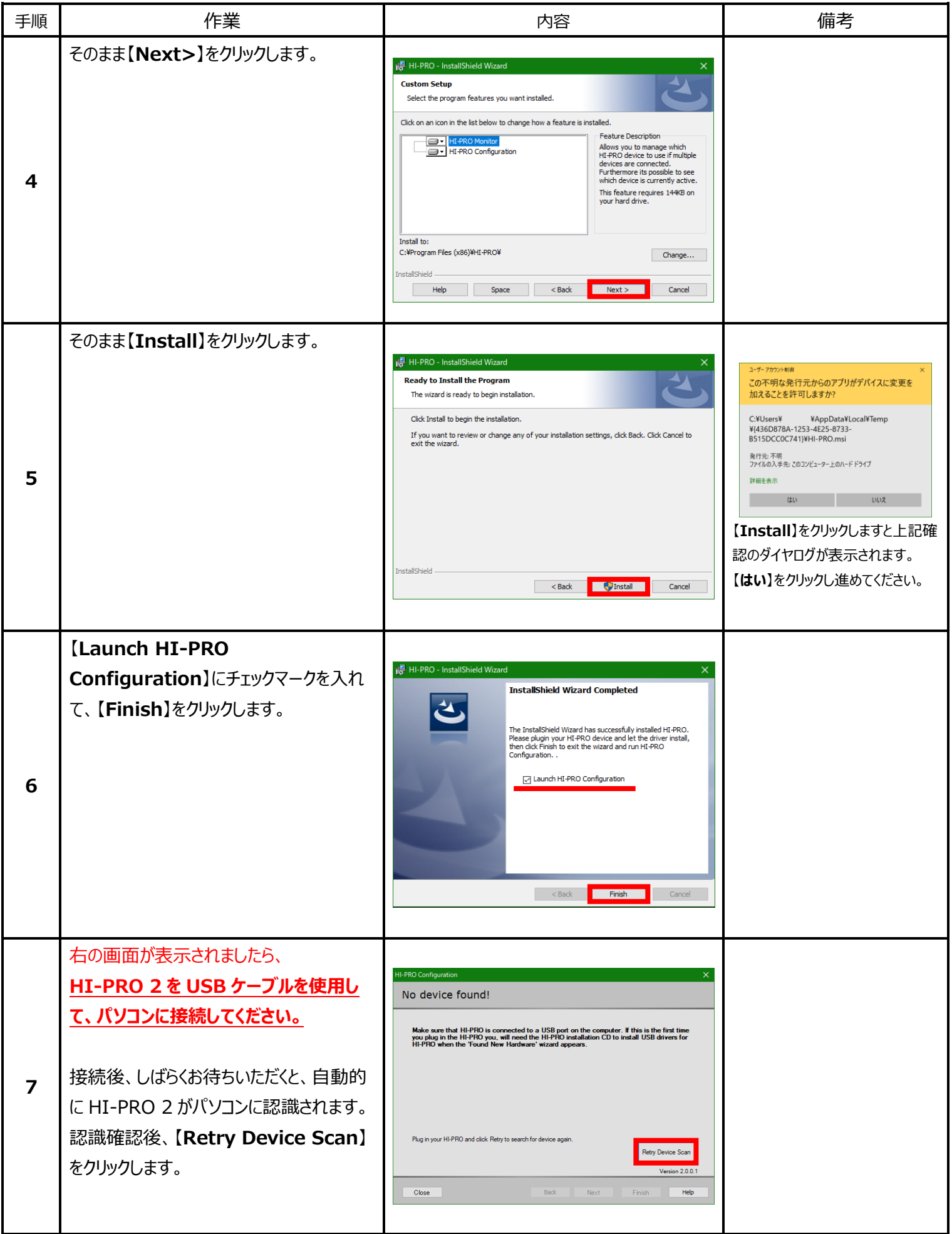

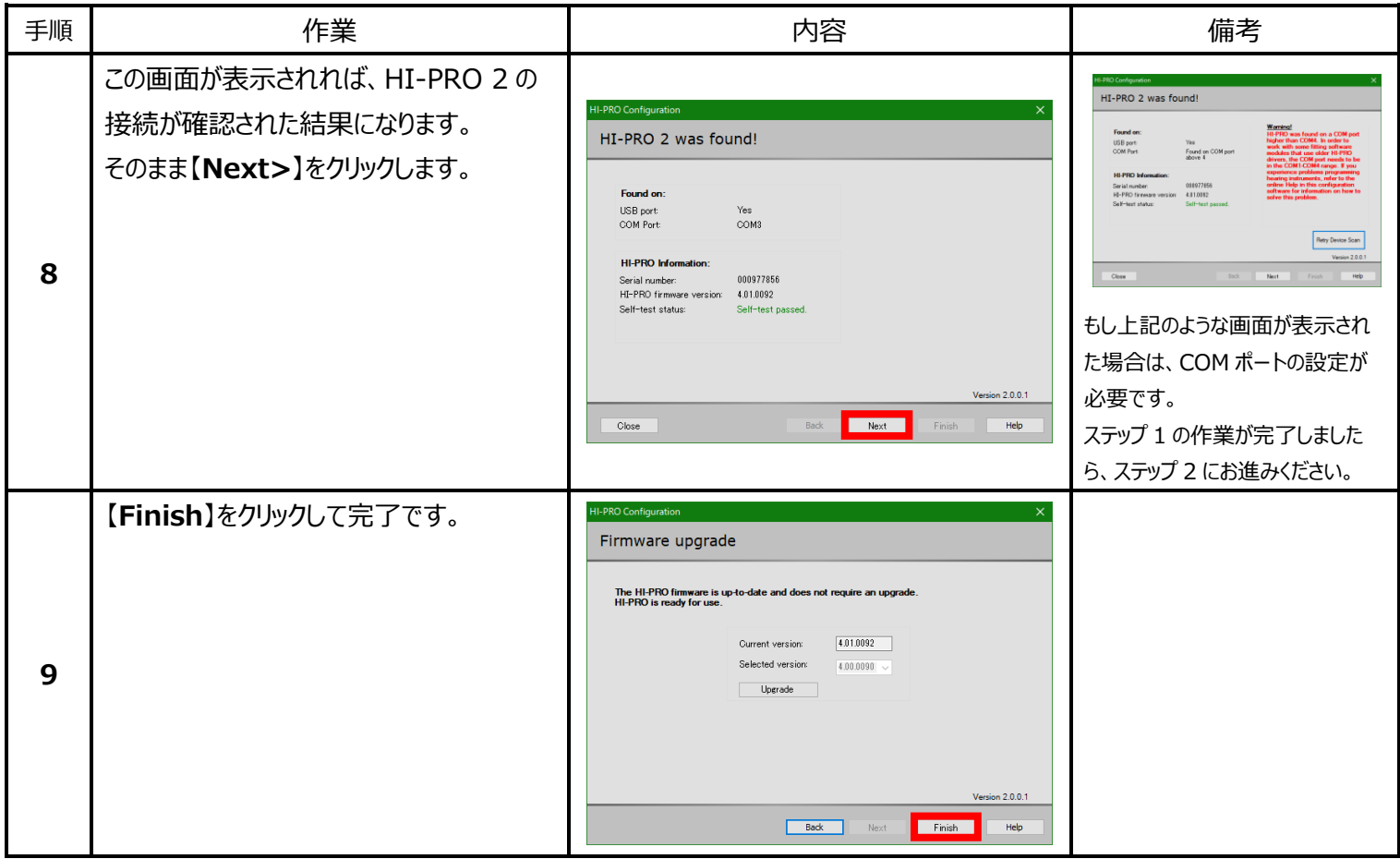

## **【セットアップ\_ステップ 2】 COM ポートの設定**

次に HI-PRO 2 の COM ポートの設定を行います。HI-PRO 2 をフィッティングソフトで使用する場合、必ず COM1~COM4 の間に設定されて いなければなりません。下記の手順で、COM ポートを確認し、必要であれば設定変更してください。

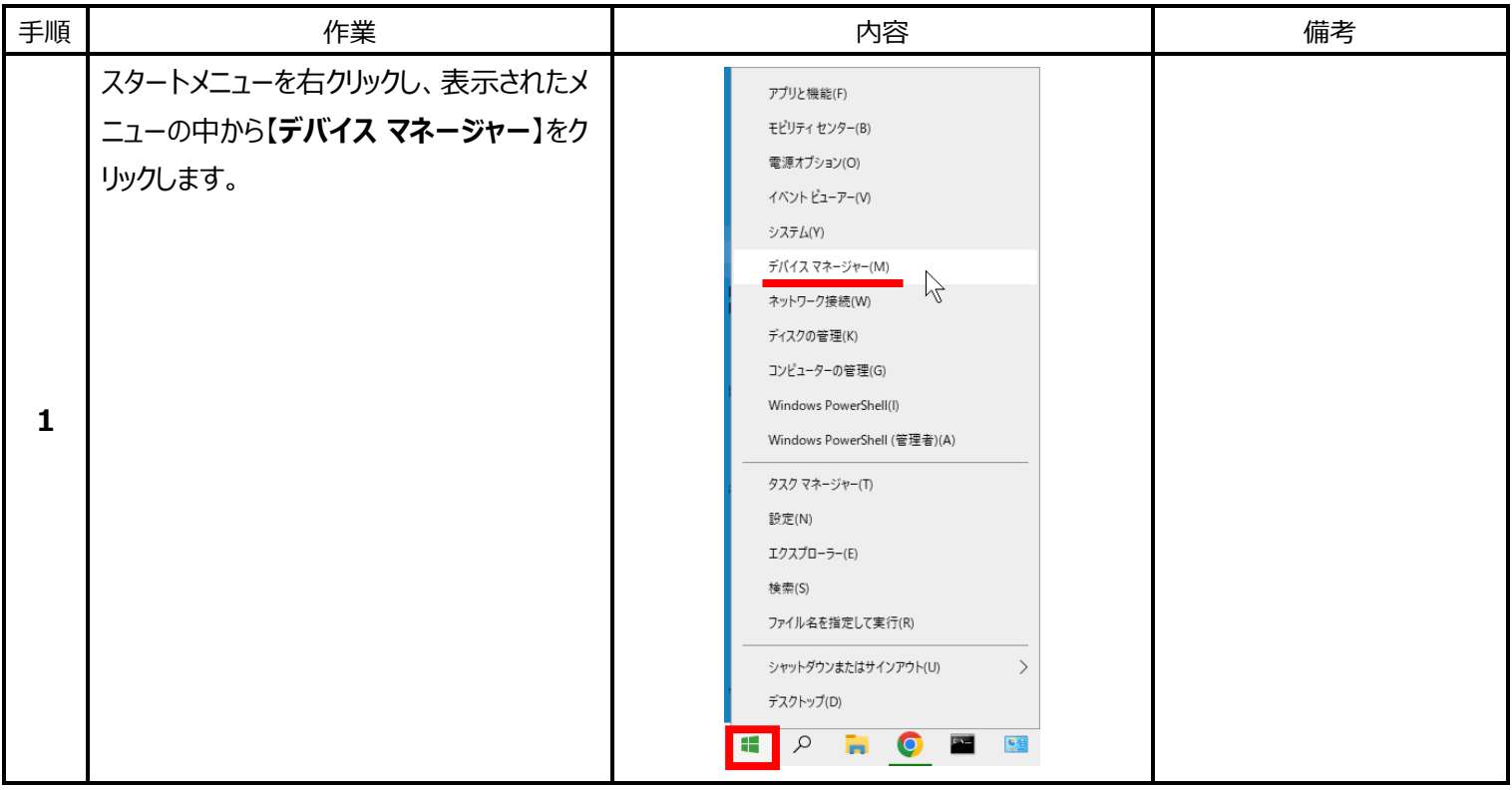

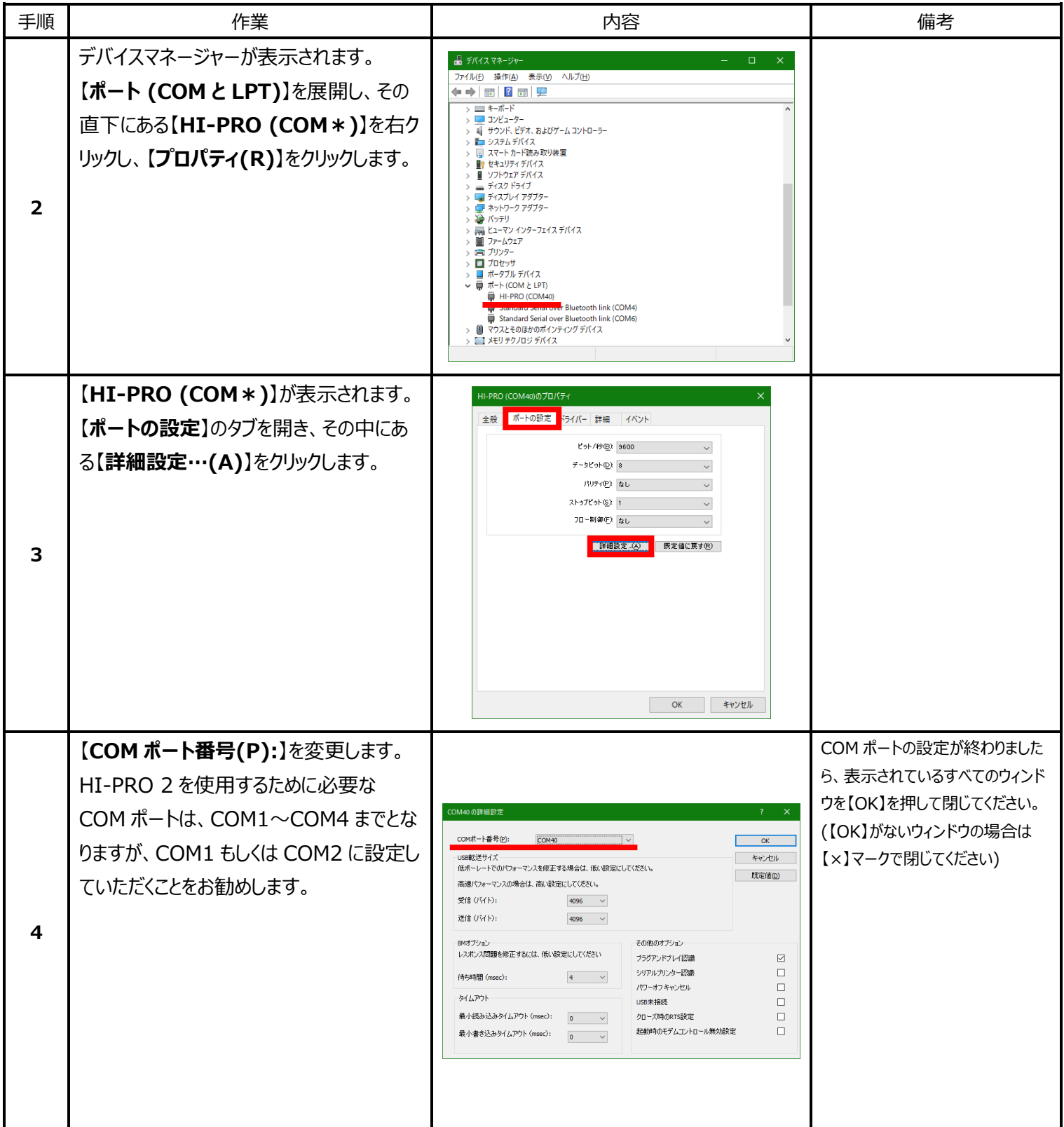

フィッティングソフト Target、iPFG、PFG ともに HI-PRO 2 にてフィッティングすることは可能です。それぞれのフィッティングソフトの中の 設定 で【HI-PRO】を使用できるように設定ください。 また、もし HI-PRO 2 ドライバソフトウェアのインストール前に HI-PRO 2 をパソ コンと接続させてしまい、適切にハードウェアの設定ができて いない場合、ステップ1の手順 7 以降が手続きできない場合があります。 その場合、不明なハードウェ アを削除してからステップ 1 の手順 7 以降に進んでください。

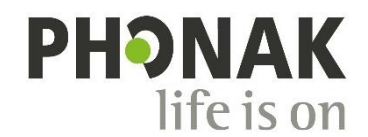